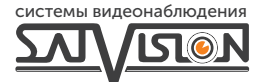

# ПАСПОРТ

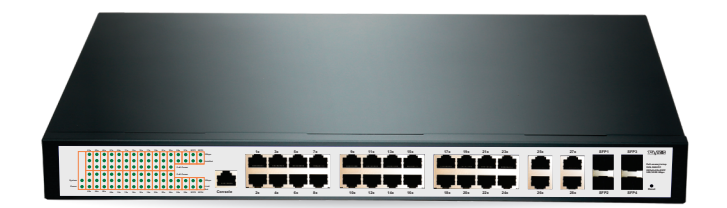

# УПРАВЛЯЕМЫЙ POE-КОММУТАТОР

SVB-3624PС

24 PoE порта | 4 Uplink/4 SFP

Режим ССTV передача сигнала до 250м

Благодарим вас за использование нашего оборудования. Пожалуйста, свяжитесь с нами по любым возникающим вопросам.

Паспорт предназначен для SVB-3624PC. Это коммутатор типа РоЕ для управления сетью. Вы можете войти в систему на компьютере, чтобы использовать как обычный коммутатор без какой-либо настройки.

### Функции коммутатора.

#### 1. Функции 2-го уровня

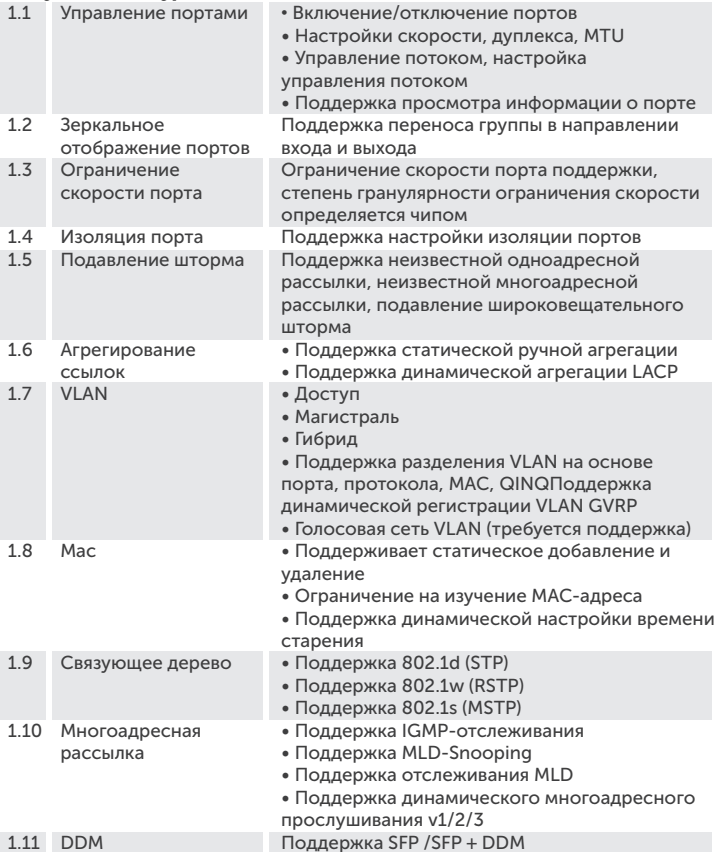

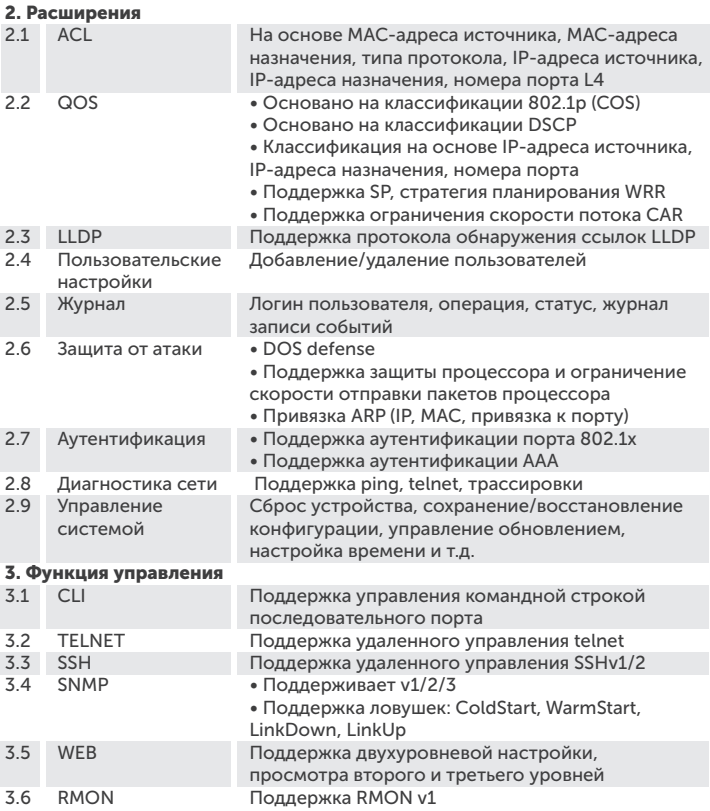

#### 4. Другие функции

4.1 Поддержка DHCP Snooping, Option825.1

4.2 Поддержка защиты кольцевой сети - эта функция является ERPS, перечисленной выше

- 4.3 Настройка РОЕ, управление расписанием РОЕ и т.д.
- 4.4 Поддержка динамической проверки ARP
- 4.5 Поддержка аутентификации TACACS+
- 4.6 Поддержка настроек DNS
- 4.7 Поддержка настроек безопасности порта
- 4.8 Поддерживает протокол MVR
- 4.9 Поддержка функции VCT для обнаружения кабеля
- 4.10 Поддержка протокола UDLD

#### Меры предосторожности при установке.

#### Чтобы обеспечить нормальную работу и срок службы, соблюдайте следующие меры предосторожности:

• Пожалуйста, установите его в хорошо проветриваемом помещении.

Не перекрывайте вентиляционные отверстия коммутатора.

• Не размещайте и не устанавливайте коммутатор под прямыми солнечными лучами или рядом с нагревательным прибором. Оставьте достаточно места (более 10 см), чтобы устройство могло должным образом отводить тепло.

• Не устанавливайте устройство в местах, подверженных воздействию влаги, пыли или сажи.

• Пожалуйста, установите оборудование горизонтально или в устойчивом месте и следите за тем, чтобы оно не упало.

- Не кладите на коммутатор тяжелые предметы.
- Не проливайте на коммутатор жидкость.
- Интерфейсные кабели коммутатора должны быть проложены внутри

помещения, на улице кабели не рекомендуется прокладывать во

избежание перенапряжения и перегрузки, вызванных молнией.

- Пожалуйста, используйте кабель питания, входящий в комплект поставки изделия.
- Напряжение сети должно соответствовать диапазону входного напряжения.
- Не разбирайте коммутатор без необходимости.

• Пожалуйста, транспортируйте, используйте и храните оборудование в пределах допустимого диапазона влажности и температуры.

# Соединительный кабель.

• Пожалуйста, подключите все сетевое оборудование к коммутатору перед подключением кабеля питания.

• Подсоедините один конец кабеля питания к коммутатору, а вилку - к розетке переменного тока.

• Включите устройство, подключенное к коммутатору. Загорится соответствующий индикатор.

#### Конфигурация коммутатора.

• Настройте IP-адрес компьютера для входа в тот же сегмент сети, что и коммутатор.

• Введите IP-адрес коммутатора в браузере компьютера чтобы войти в интерфейс коммутатора, введите имя пользователя и пароль коммутатора и нажмите "Войти".

# Примечание

 IP-адрес коммутатора по умолчанию "192.168.2.1". Имя пользователя по умолчанию - "admin", пароль по умолчанию - "admin".

#### Описание внешнего вида продукта.

Передняя панель

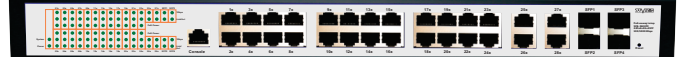

• Передняя панель имеет 28 сетевых портов, 4 оптоволоконных порта и консольный порт:

1~24 ports: 10/100/1000Mbps PoE Ethernet ports;

25~28 ports: 10/100M/1000Mbps Uplink Ethernet port;

4 SFP порта 1000Mbps.

• Индикаторы состояния:

Оранжевый индикатор портов обозначает PoE питание.

Зеленый индикатор портов обозначает доступ к сети Ethernet.

Задняя панель

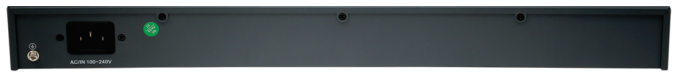

На задней панели имеется разъем питания: источник питания переменного тока 110 ~ 240В 50/60 Гц.

#### Схема установки. Видеокамера Видеокамера Видеокамера с РоЕ PoE Splitter PoE Splitter Видеокамера с РоЕ Cat5/5e/6 SVB-3624PC Медиа конвертер at5/5e/6 Video Line Примечание При использовании первого порта Uplink перестает работать первый порт SFP и т.д. <u> IIIIIIII. LOOD OOO OOO O DUU</u> **System01x 03x 05x 07x 09x 11x 13x 15x 17x 19x 21x 23x 25x 27x SFP1 SFP3**

# Спецификация.

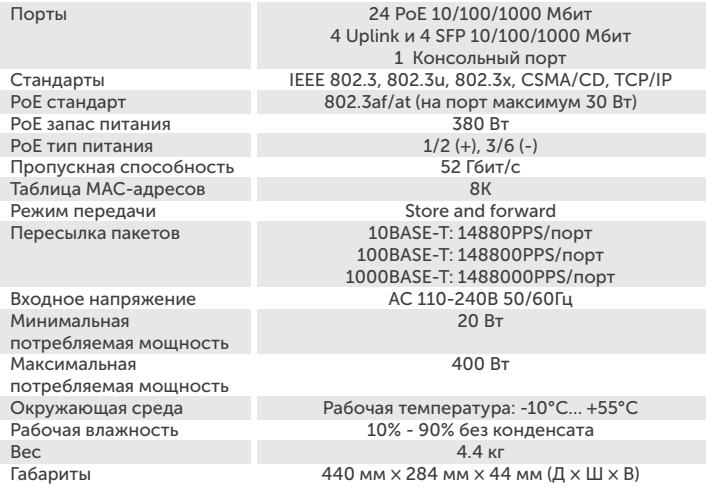

## Комплект поставки.

- Коммутатор;
- Кабель питания;
- Руководство пользователя.

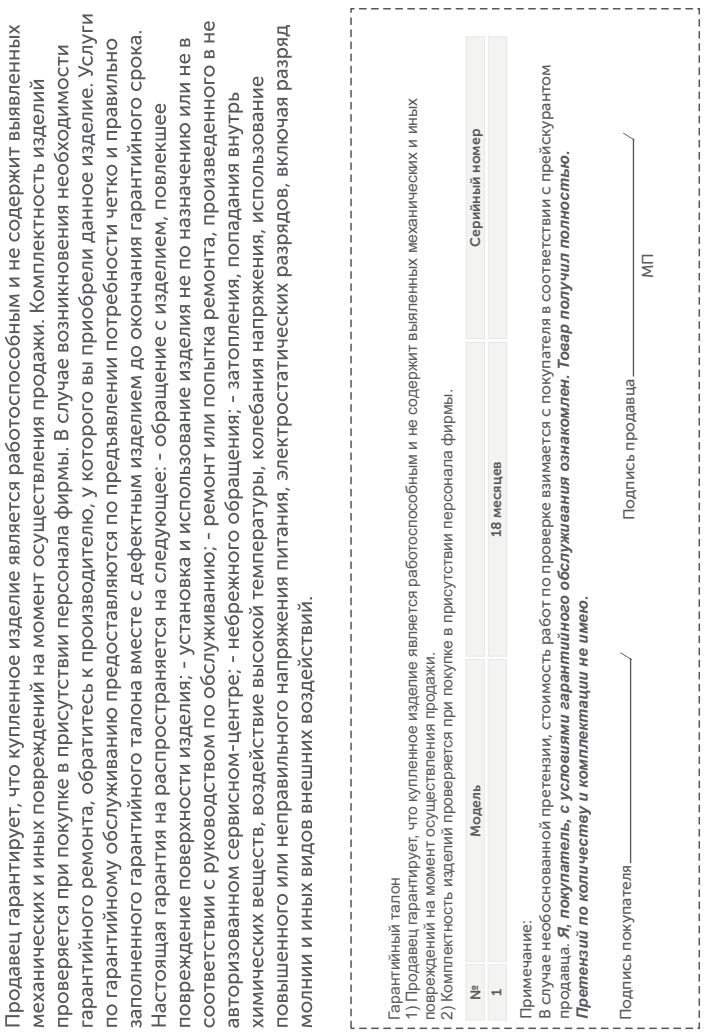

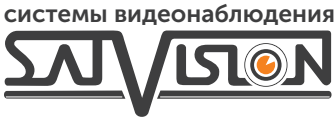

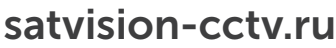

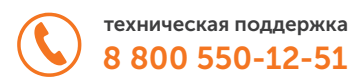